### **4.1.1. Сургуулийн сургалтын төлөвлөгөөний сонгон судлах хичээл бүртгэх**

# **4.1.1. Сургуулийн сургалтын төлөвлөгөөний сонгон судлах хичээл бүртгэх**

### **Анхаарах нь:**

.

*Заавал судлах хичээл нэмж үүсгэх шаардлага гарвал системийн тусламжийн утас руу ярих, имэйл илгээх*

Хичээлийн жагсаалтын баруун дээд буланд байрлах "Шинэ хичээл" товчин дээр даран хичээл нэмэх цонх руу шилжинэ

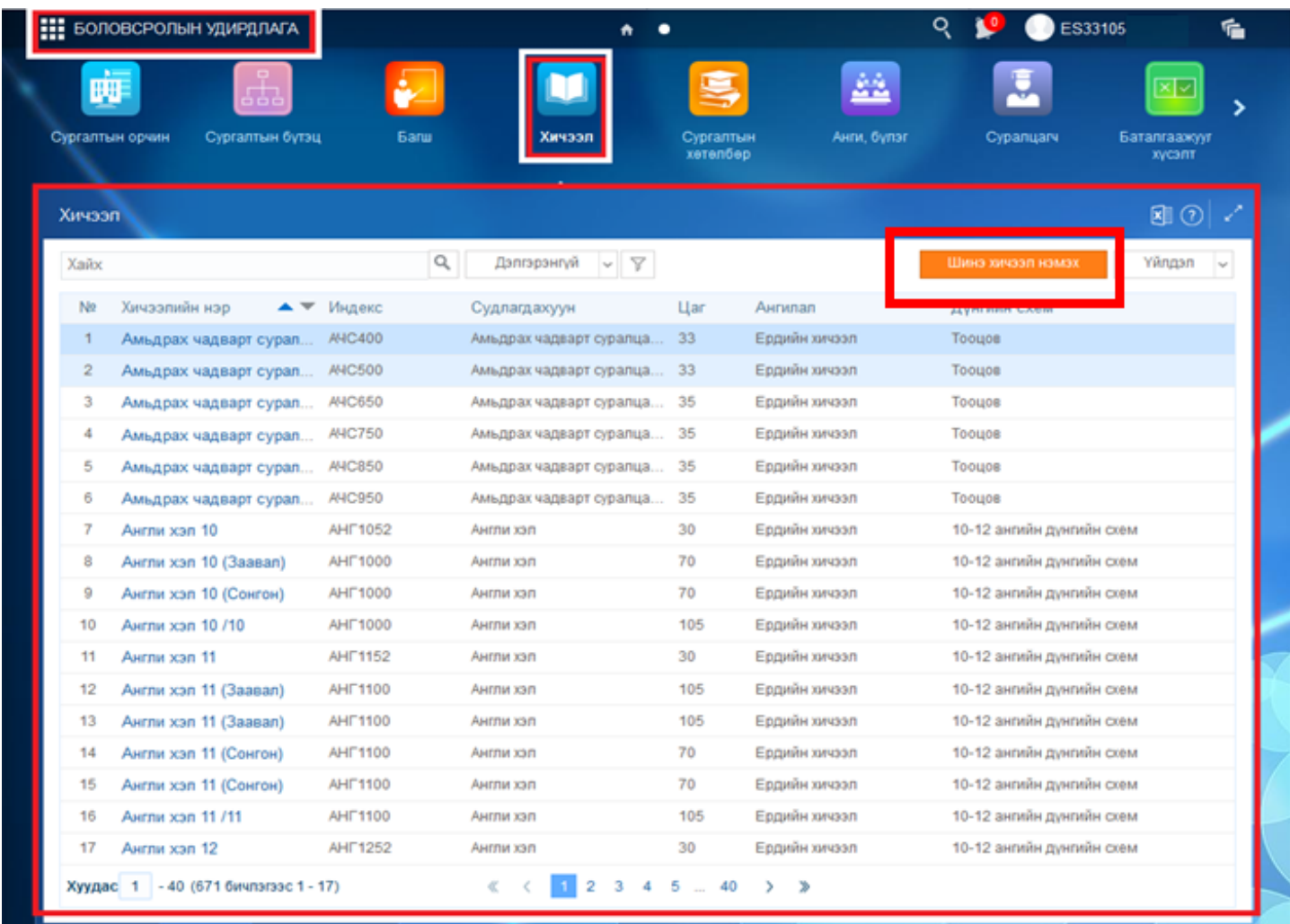

**1.Хичээлийн ангилал** талбар дээр **сонгон судлах хичээл** төрлийг сонгон 1 хичээл үүсгэе.

•*Салбар, бүрэлдэхүүн* талбарт сургууль сонгоно. Ихэнх сургуулийн хувьд салбар байдаггүй тул ганц сонголттой байна

•*Хөтөлбөрийн төрөл* талбарт сургуулийн хэрэгжүүлдэг хөтөлбөрүүдийн жагсаалтаас сонгоно. Би 7-р ангид хичээл нэмэх бол ЕБС-Суурь боловсрол-г сонгоно гэсэн үг.

•*Суралцагчийн түвшин* талбарт дээр сонгосон хөтөлбөрт хамаарах ангийн жагсаалтаас сонгоно. Би 7-р ангид хичээл нэмэх бол 7-р анги-г сонгоно гэсэн үг.

•*Хичээлийн ангилал* талбарт тухайн сургуулийн хэв шинж болон бүтцээс хамааран сонгон судалж болох хичээлийн ангиллууд харагдана. Жишээлбэл Би 7-р ангид тусгай хичээл нэмэх тусгай хичээлийн ангиллыг сонгоно гэсэн үг.

 *Хэрвээ тухайн сургууль тусгай зөвшөөрлийн хүрээнд гүнзгийрүүлсэн,төрөлжсөн хичээл заадаг гүнзгийрүүлсэн, төрөлжсөн хичээлийн ангилал харагдан, сонгох боломжтой.*

•*Хичээлийн индекс* талбар автоматаар бөглөгдөн харагдана.

•*Хичээлийн нэр* талбар автоматаар бөглөгдөн харагдана.

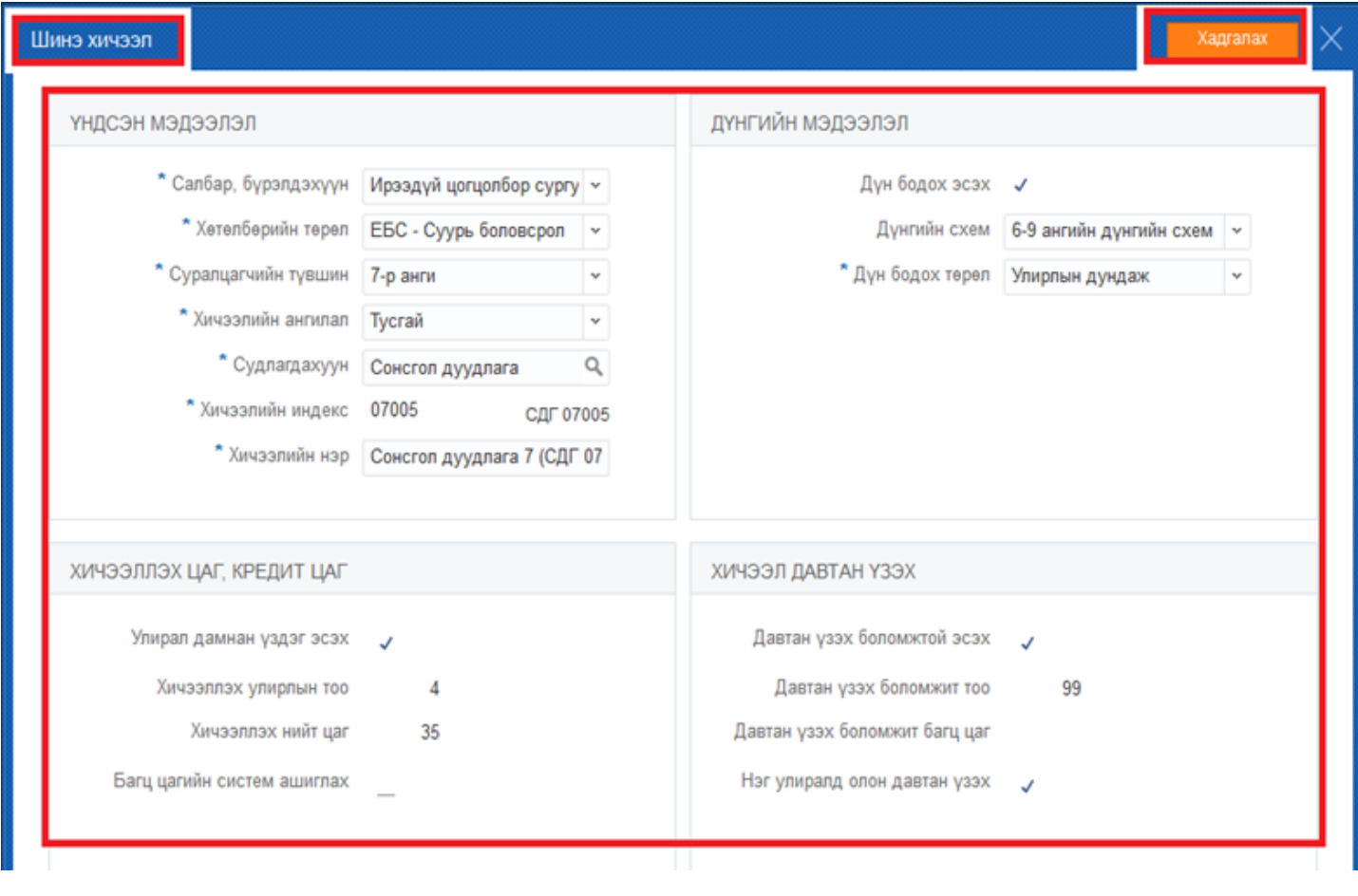

### **4.1.2. Сургуулийн сургалтын төлөвлөгөөний сонгон судлах хичээл засах**

### **4.1.2. Сургуулийн сургалтын төлөвлөгөөний сонгон судлах хичээл засах**

**Хичээлийн жагсаалтан** дотроос хичээлийн нэрийг сонгон дарахад тухайн хичээлийн дэлгэрэнгүй мэдээллийн цонхруу шилжинэ.

Хичээлийн "**ерөнхий мэдээлэл"** цэсний баруун дээд буланд байрлах "**засах"** холбоосон дээр даран хичээлийн **ерөнхий мэдээллийг засах цонх**ыг дуудна.

•**Хичээлийн ангилал** талбарыг засах боломжтой байна.

Мэдээллээ засан **хадгалаад хаах** товч дарснаар хичээлийн мэдээлэл засагдана.

# **Анхаарах нь:**

*Заавал судлах төрлийн хичээлийн мэдээллийг засах боломжгүй байна. Мөн сургалтын хөтөлбөр, төлөвлөгөөнд холбогдсон хичээлийг сургалтын хөтөлбөр, төлөвлөгөөнөөс хассаны дараа засах боломжтой байна.*